Guide by Miles Nicholson

# 7 White Paper

### Passion Integrity Expertise Teamwork

## **Swapping/Fixing Pin Contacts**

**Electrical Designer Users**

Electrical *Designer* will automatically cross reference contacts to a relay coil, as an example, in the order that the contacts are placed down in the schematic and in the numbering order defined in the *Configuration*.

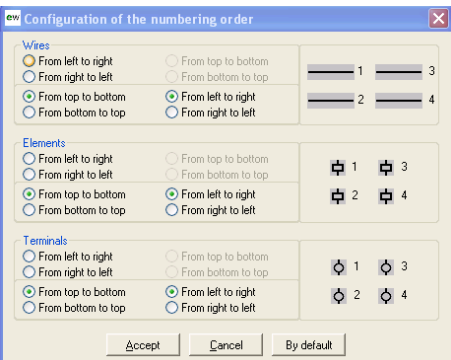

For this month's Tips and Tricks place a *RL02 from the BS library* down. If you are using a different library choose a two normally closed relay.

Ensure the following and assign a Function of TEST:

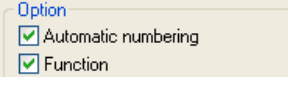

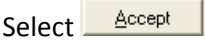

Place a *CNNC* contact down (normally closed contact) and assign the same Function of TEST. The pin contacts will assume the pin values of *11,12*

Place another *CNNC* contact down (normally closed contact) to the RIGHT of the first contact and assign the same Function of TEST. The pin contacts will assume the next available NC with pin values of *21,22*

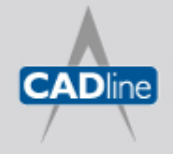

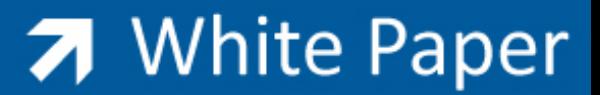

Now delete the 2<sup>nd</sup> placed NC contact and place another *CNNC* contact down (normally closed contact) to the LEFT of the first contact and assign the same Function of TEST. The pin contacts will assume the first available NC with pin values of *11,12* with the original *NC* contact having renumbered pins of *21,22*

The above is fine if the equipment is not in build but you wouldn't want this occurring if the equipment has been built or in the process.

### **Therefore to fix/swap the pins:**

Type *FPOL* at the Command line Select the contact and then press  $\leftarrow$ 

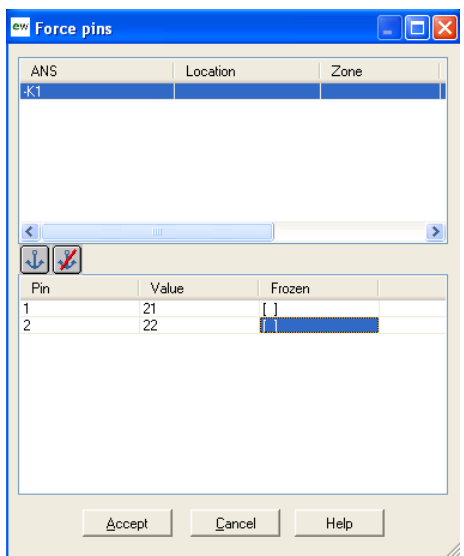

Select  $\overline{\mathcal{A}}$  and the pins will be marked [x]

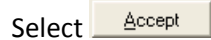

Now place the 2<sup>nd</sup> *CNNC* contact down (normally closed contact) to the LEFT of the first contact and assign the same Function of TEST. The pin contacts will assume the next available NC with pin values of *21,22* with the original *NC* contact maintaining pins of *11,12*

The above function can also be used to define which set of pins a particular contact uses. However if you assign pin values which do not belong to the parent coil, Electrical *Designer* will report an error when any type of cross reference analysis is performed.

### **Fixing the pin values of an entire drawing:**

Type *FPOL* at the Command line Type ALL at the Command line

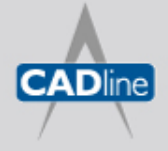

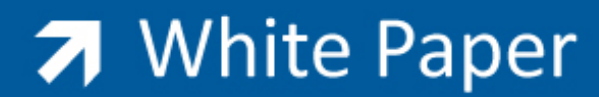

Passion Integrity Expertise Teamwork

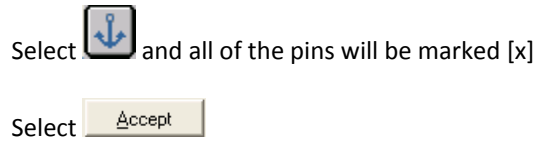

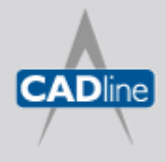

T: 01784 419922 | E: sales@cadline.co.uk | W: www.cadline.co.uk W: www.cadlinemanufacturing.co.uk CADline Ltd, Northumberland House, Drake Avenue, Staines, Middlesex, TW18 2AP